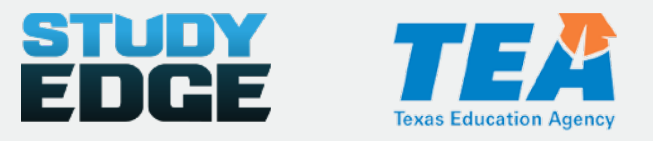

## **Study Edge on the TEA Texas Gateway**

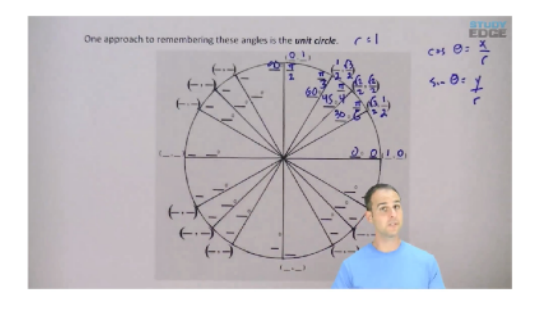

- Study Edge teamed up with the TEA to provide opensource instructional study guides and videos for high school: **Chemistry**, **Physics**, **Precalculus**, and **Statistics**
- 100% TEKS-aligned study guides and videos

## **How to access Study Edge material on the Texas Gateway**

- 1. Visit the Texas Gateway at **www.texasgateway.org**
- 2. Type **Study Edge** in the search field and press **Enter** or click the magnifying glass.

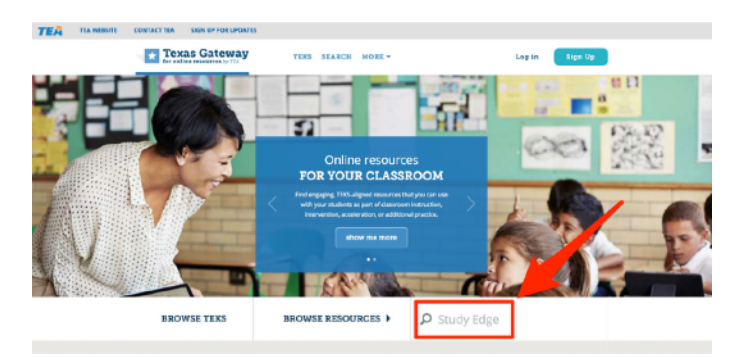

- 3. Select Study Edge Chemistry, Physics, Statistics, or Precalculus.
- 4. Click **start** or click on a specific chapter and concept.

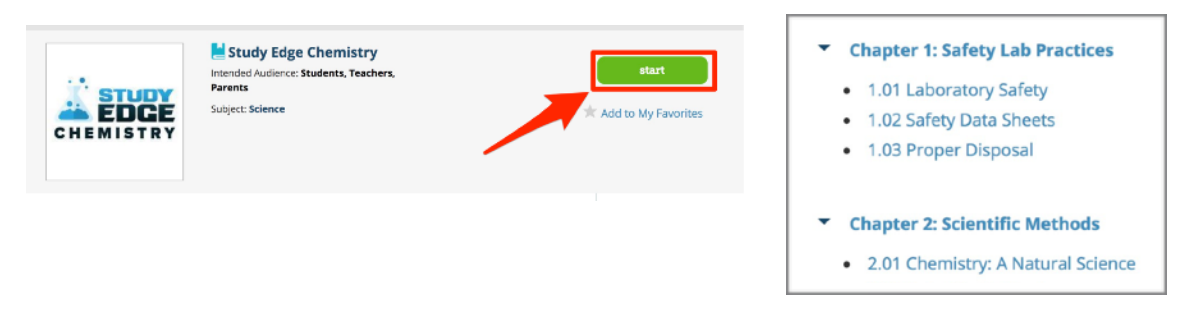

5. Download and print the study guide (below the video player) that goes with the chapter and start watching.

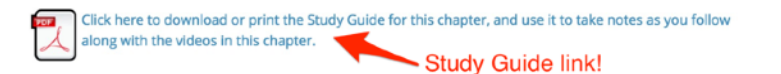

6. Visit **[www.studyedge.com/TEA](http://www.studyedge.com/TEA)** for more information about how to use the resources in your classroom.

## **How to access Study Edge videos through the Study Edge Chrome OS App**

## **Installing Study Edge on a Chromebook**

Use the following steps to install the Study Edge app on your Chromebook:

1. Open the **Chrome Web Store**.

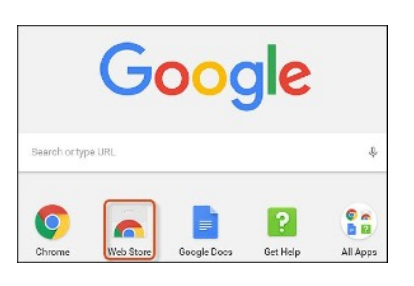

2. The Chrome Web Store opens in a new tab. Locate the **Study Edge** app by entering the name in the Search Apps box, or by scrolling through pages and collections in the app store.

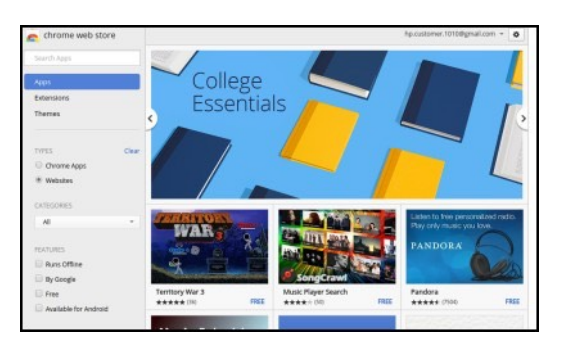

3. Click **ADD TO CHROME** to install the app.

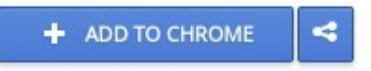

4. In the Confirm New App window, click **Add** to install the app.

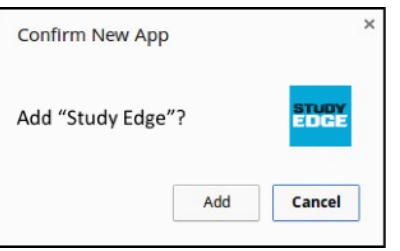

5. Select your subject.

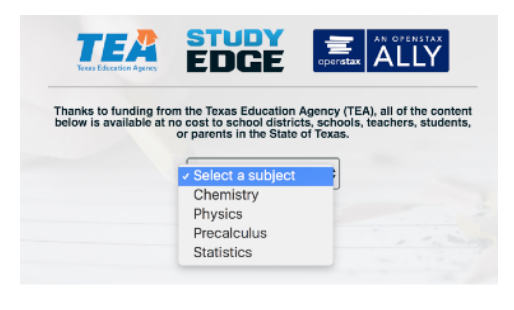

6. Login with your school Google email and password.

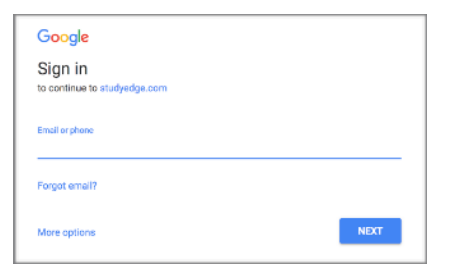

- 7. Choose a video or study guide.
	- T Chapter 3: Measurements
		- $\boxed{\equiv}$  Chapter 3 Study Guide: Measurements
		- $\odot$ 3.01 Math Skills
		- 5.02 Graph Interpretation
		- 3.03 Recording Measurements